## **Práce s výsledky vyhledávání**

Pokud jste zadali do vyhledávacího okénka dotaz, zobrazily se výsledky. Pokud se nezobrazily žádné výsledky, postupujte podle nápovědy [zde.](https://eg-wiki.osvobozena-knihovna.cz/doku.php/opac:zadne_vysledky_vyhledavani) Nápovědu k možnostem zúžení vyhledávání najdete naopak [zde.](https://eg-wiki.osvobozena-knihovna.cz/doku.php/opac:zadne_vysledky_vyhledavani)

Na jedné straně se nachází 10 výsledků, mezi stranami můžete listovat pomocí tlačítek *"Další"* a *"Předchozí"*.

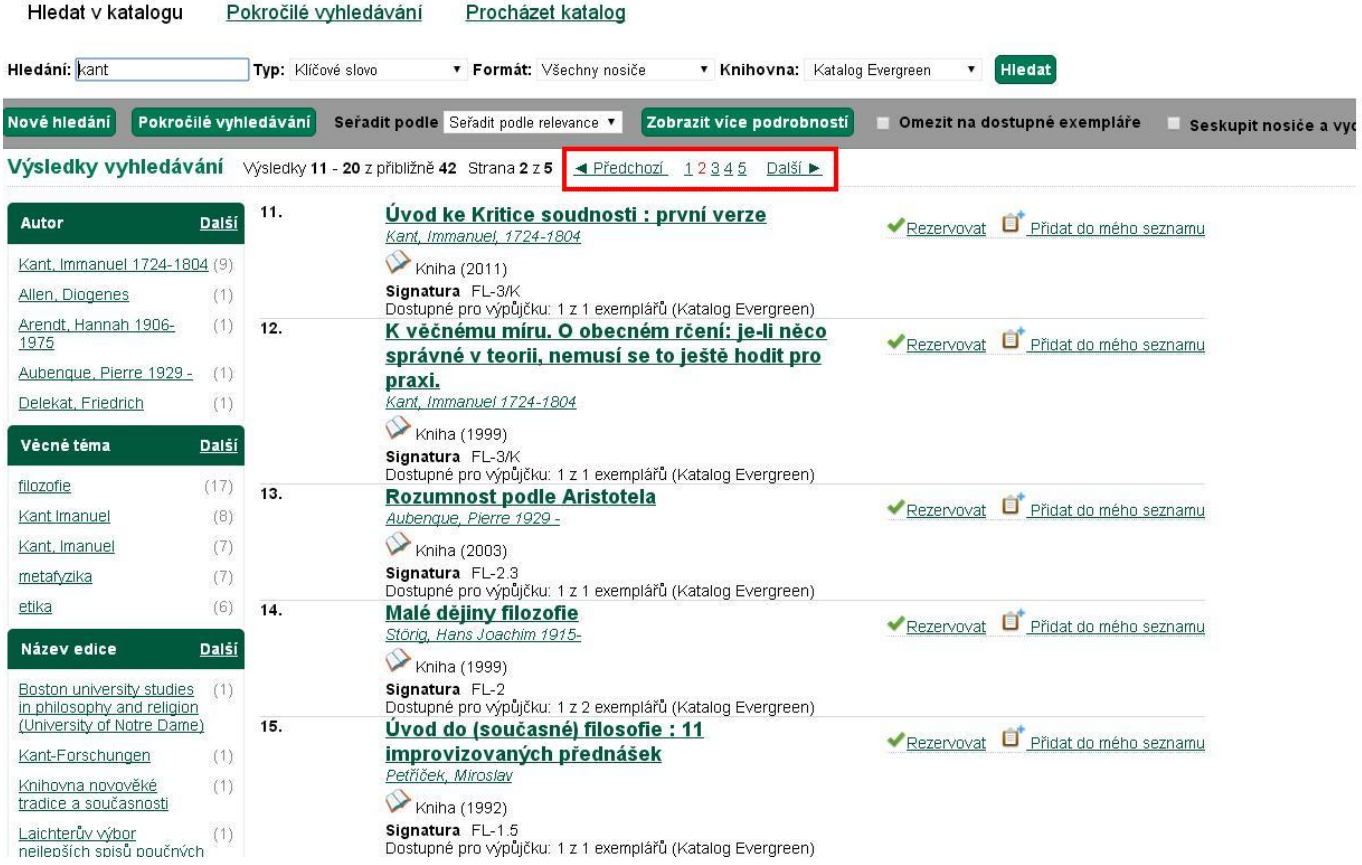

V každém výsledku se nachází několik informací: název, autor, typ dokumentu (většinou kniha), rok vydání, signatura a dostupnost výpůjčky. Každý dokument si můžete [přidat do svého seznamu](https://eg-wiki.osvobozena-knihovna.cz/doku.php/opac:pridani_do_seznamu) a dostupné dokumenty si můžete [rezervovat.](https://eg-wiki.osvobozena-knihovna.cz/doku.php/opac:rezervace) S výsledky vyhledávání můžete dále pracovat, je zde několik možností:

- *["Nové hledání"](https://eg-wiki.osvobozena-knihovna.cz/doku.php/opac:zakladni_vyhledavani)*
- ["Pokročilé hledání"](https://eg-wiki.osvobozena-knihovna.cz/doku.php/opac:pokrocile_vyhledavani) Slovo, které jste vyhledali (v tomto případě "kant") zůstane ve vyhledávacím poli a můžete přidat další parametry vyhledávání.

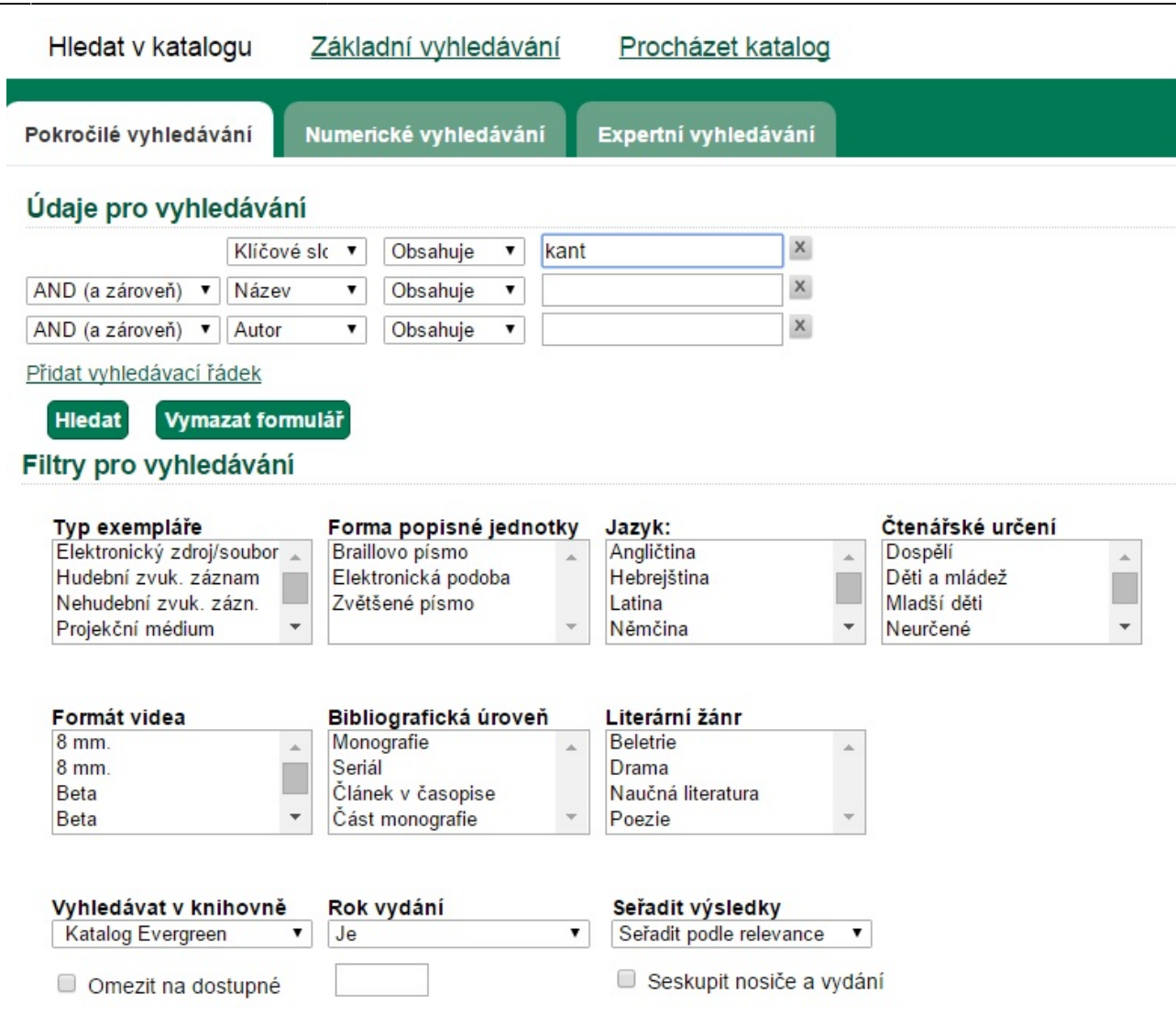

**Seřadit podle** - Výchozí řazení je podle relevance. Vybrat si můžete i z dalších možností: podle názvu, autora nebo data vydání.

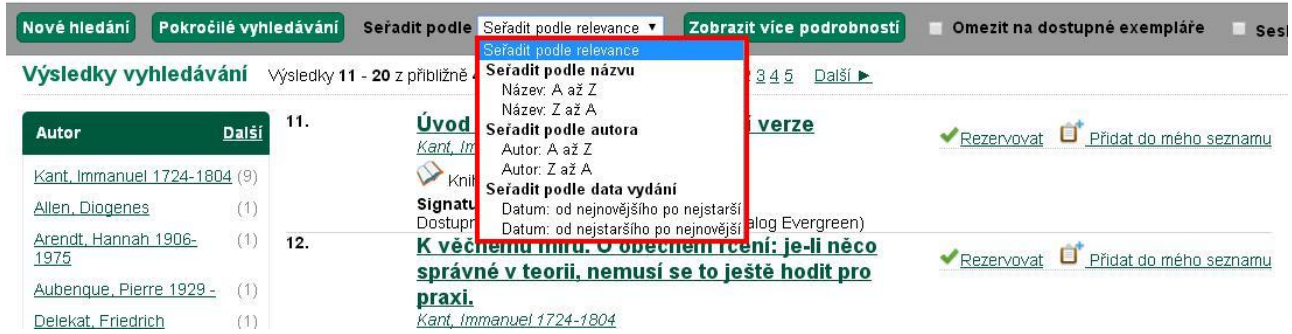

*"Zobrazit více podrobností"* - Po kliknutí na toto tlačítko se u každého výsledku zobrazí více informací: název je konkrétnější a zobrazí se také nakladatel, ISBN, číslo vydání a fyzický popis (počet stran a rozměry dokumentu). Dále uvidíte tabulku, ve které knihovně a oddělení se dokument nachází a zda je volný, tzv. "Available". Po kliknutí na "Zobrazit méně *podrobností"* dostanete původní stav.

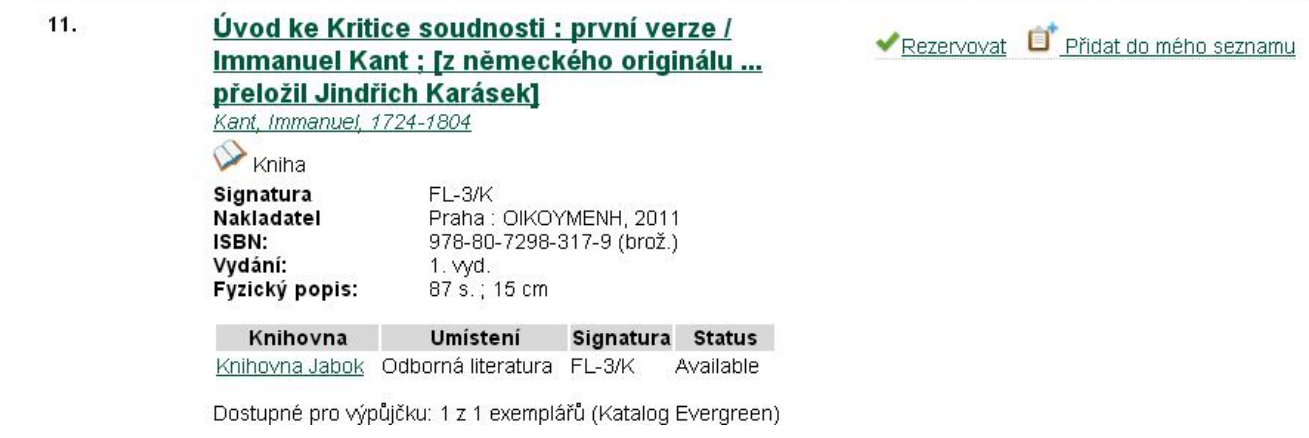

- **Omezit na dostupné exempláře** Po zaškrtnutí z výsledků vyhledávání zmizí dokumenty, které nejsou momentálně k dispozici.
- **Seskupit nosiče a vydání** Toto zaškrtávací políčko umožňuje sloučit všechny typy a roky vydání jednoho dokumentu pod jedním číslem, tzn. že se stejný dokument ve vyhledávání nebude opakovat vícekrát. V závorce za názvem dokumentu je pak číslo, kolik sloučených dokumentů tato položka obsahuje. Po kliknutí na název se zobrazí výpis všech sloučených dokumentů.

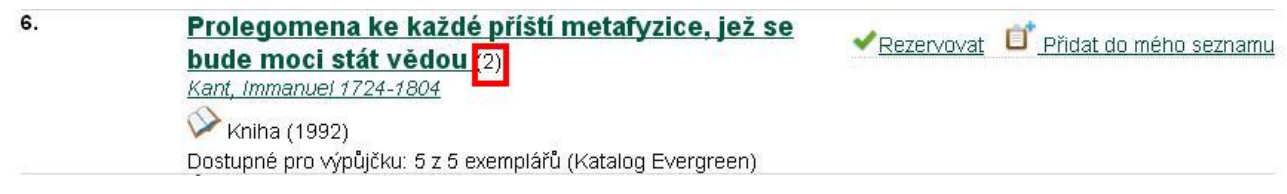

Byla pro Vás tato nápověda užitečná? Pokud máte nějaké náměty nebo připomínky, [napište nám](mailto:mailto:knihovna@jabok.cz)

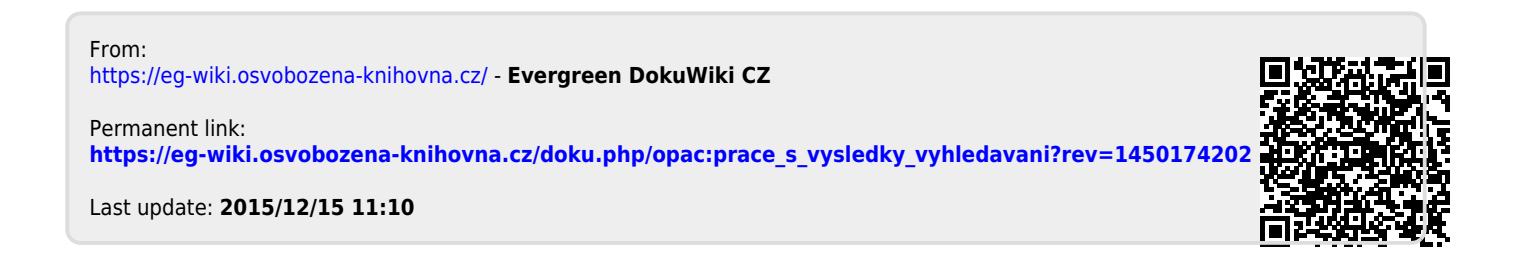